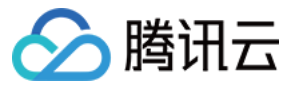

# 数据集成

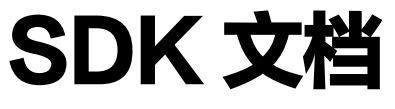

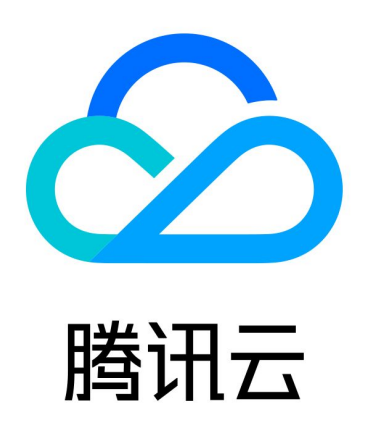

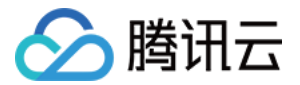

【版权声明】

©2013-2024 腾讯云版权所有

本文档(含所有文字、数据、图片等内容)完整的著作权归腾讯云计算(北京)有限责任公司单独所有,未经腾讯 云事先明确书面许可,任何主体不得以任何形式复制、修改、使用、抄袭、传播本文档全部或部分内容。前述行为 构成对腾讯云著作权的侵犯,腾讯云将依法采取措施追究法律责任。

【商标声明】

### 公腾讯云

及其它腾讯云服务相关的商标均为腾讯云计算(北京)有限责任公司及其关联公司所有。本文档涉及的第三方主体 的商标,依法由权利人所有。未经腾讯云及有关权利人书面许可,任何主体不得以任何方式对前述商标进行使用、 复制、修改、传播、抄录等行为,否则将构成对腾讯云及有关权利人商标权的侵犯,腾讯云将依法采取措施追究法 律责任。

【服务声明】

本文档意在向您介绍腾讯云全部或部分产品、服务的当时的相关概况,部分产品、服务的内容可能不时有所调整。 您所购买的腾讯云产品、服务的种类、服务标准等应由您与腾讯云之间的商业合同约定,除非双方另有约定,否 则,腾讯云对本文档内容不做任何明示或默示的承诺或保证。

【联系我们】

我们致力于为您提供个性化的售前购买咨询服务,及相应的技术售后服务,任何问题请联系 4009100100或 95716。

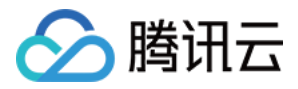

## 文档目录

[SDK 文档](#page-3-0) [日志采集 C++ SDK使用指南](#page-3-1) [日志采集 Java SDK使用指南](#page-6-0)

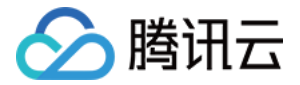

# <span id="page-3-1"></span><span id="page-3-0"></span>SDK 文档 日志采集 C++ SDK使用指南

最近更新时间:2024-02-02 15:29:11

### 操作场景

本文档介绍如何在客户端集成 C++ 版本的 SDK。

### 操作步骤

### 步骤一:引入 C++ SDK

需要在项目中包含 SDK 的头文件和库,进行 SDK 的使用。头文件和库提供以下两种获取方式:

1. 获取源码自行编译, 请参见 [SDK 编译使用](https://github.com/apache/inlong/tree/release-1.3.0/inlong-sdk/dataproxy-sdk-twins/dataproxy-sdk-cpp)。

2. 直接使用现有的头文件和库, 点击前往下载。

### 步骤二:数据上报流程

引入 SDK 后,可以通过调用 SDK 的 send 相关接口进行单条 (批量)数据的上报,发送 demo 可参考 [send\\_demo.cc](https://github.com/apache/inlong/blob/release-1.3.0/inlong-sdk/dataproxy-sdk-twins/dataproxy-sdk-cpp/release/demo/send_demo.cc)。整体流程包括以下三个步骤:

1. 初始化 SDK

SDK 支持对象实例化和配置文件初始化两种方式(二选一即可):

○ 对象实例初始化

首先初始化客户端配置,然后调用初始化接口:

```
// 初始化客户端配置
ClientConfig client
;
// 设置client相关配置参数, 其中proxy_URL_为必选参数(格式如下), 其他参数详见
client config.h文件
client.proxy_cluster_URL ="http://{Manager
url}/inlong/manager/openapi/dataproxy/getIpList"
;
// 初始化SDK, 返回值为零表示初始化成功,非零表示失败
int32_t result = tc_api_init(client);
```
配置文件初始化

配置文件采用 json 格式,请参见 配置文件说明,通过配置文件初始化 SDK:

// 初始化SDK,参数为配置文件的路径名;返回值为零表示初始化成功 int32\_t result = tc\_api\_init ( "/home/conf/config.json" );

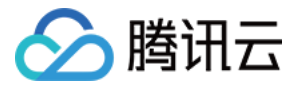

#### 2. 调用发送接口进行数据上报

SDK 支持单条(推荐)和批量发送,二者发送过程均为异步模式,数据上报接口是线程安全的。在进行数据上 报前,可设置回调函数在数据发送失败时进行回调处理,回调函数签名如下:

int32\_t callBackFunc(const char\* inlong\_group\_id, const char\* inlong\_stream\_id, const char\* msg, int32\_t msg\_len, const int64\_t report\_time, const char\* client\_ip );

### ○ 单条数据数据上报接口

// 返回值: 零表示发送成功, 非零表示失败, 具体异常返回值详见tc\_api.h中的 SDKInvalidReuslt int32\_t tc\_api\_send(const char\* inlong\_group\_id, const char\* inlong\_stream\_id,

const char\* msg, int32\_t msg\_len, UserCallBack call\_back = NULL );

批量数据上报接口

int32\_t tc\_api\_send\_batch(const char\* inlong\_group\_id, const char\* inlong stream id, const char\*\* msg\_list, int32\_t msg\_cnt, UserCallBack call\_back = NULL );

### 3. 关闭 SDK

调用 close 接口关闭 SDK:

// 返回值为零表示关闭成功,后续无法再进行数据上报 // max\_waitms: 关闭SDK前的等待最大毫秒数, 等待SDK内部数据发送完成 int32\_t tc\_api\_close(int32\_t max\_waitms);

### 注意事项

- 1. SDK 的初始化和关闭都是进程级别的,只需初始化一次,fork 的子进程中需调用初始化接口后再进行数据上 报。
- 2. 建议采用将 SDK 作为常驻服务来进行数据上报,避免同个进程中途频繁地初始化和关闭,重复初始化和关闭会 带来更多开销。
- 3. SDK 发送是异步进行的,返回值为0表示数据成功存入了 SDK 内部缓冲区,等待网络发送。如果 inlong group\_id 本身配置有误或者网络异常,也会导致数据发送失败,所以建议用户在调用该接口时设置回 调,数据多次重试发送仍失败时执行回调。

### 配置文件说明

配置文件格式和重要参数如下:

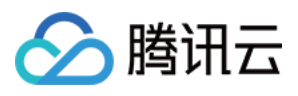

```
 "init-param":
{
    "thread num": 5, //网络收发线程的数量
    "enable_pack": true, //是否多条打包发送
    "pack_size": 409600, //数据达到pack_size大小, 进行打包发送, 单位字节
    "ext_pack_size": 409600, //单条数据最大长度, 单位字节
    "enable zip": true, //是否进行数据压缩
    "min_ziplen": 4096, //最小压缩长度, 单位字节
    "enable_retry": true, //发送失败是否进行重试
    "retry_ms": 10000, //重试间隔时间, 单位毫秒
    "retry_num": 3, //发送失败最大重试次数
    "max active proxy": 4, //tcp最大连接数, 用于网络数据收发
    "max_buf_pool": 548576000, //单个数据缓存区大小,单位字节
    "buffer_num_per_groupId": 3, //每个groupid的数据缓存区个数
    "log_num": 10, //最大日志文件数
    "log_size": 10, //单个日志大小限制, 单位MB
 "log_level": 3, //日志级别,trace 4 >debug 3 >info 2 >warn 1 >error 0
( ) ( ) ( ) ( ) ( )
    "log file type": 2, //日志输出, 2->文件, 1->控制台
    "log_path": "./", //日志路径
     "proxy_cfg_preurl":
"http://127.0.0.1:8099/inlong/manager/openapi/dataproxy/getIpList", //访问manager的
url
    "need_auth": false, //是否需要认证
    "auth_id": "admin", //认证id
    "auth key": "adminKey" //认证key
```
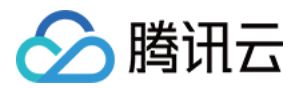

# <span id="page-6-0"></span>日志采集 Java SDK使用指南

最近更新时间: 2023-03-14 15:33:35

### 操作场景

本文档介绍如何在客户端集成Java版本的SDK,往 WeData中进行数据上报。

### 操作步骤

### 新建 SDK 实时同步任务

在页面创建任务。

### 引入 Java SDK

需要在项目中包含SDK的头文件和库,进行SDK的使用。头文件和库提供以下两种获取方式:

- 1. 获取源码自行编译并将SDK包部署到本地仓库,[见如何编译](https://inlong.apache.org/docs/next/quick_start/how_to_build/) 。
- 2. 直接引用Apache仓库里的已有库,代码如下:

<dependency> <groupId>org apache inlong</groupId> . . <artifactId>dataproxy-sdk</artifactId> <version>1.4.0</version> </dependency>

### 数据上报流程

引入 SDK 后,通过实例化一个 [MessageSender](https://github.com/apache/inlong/blob/release-1.3.0/inlong-sdk/dataproxy-sdk/src/main/java/org/apache/inlong/sdk/dataproxy/MessageSender.java) 接口对象后,调用相关的同步 ( sendMessage() ) 或 异步 (asyncSendMessage())接口来完成单条或多条(批量)数据的上报任务。发送Demo可参 考 TcpClientExample.java 。整体流程包括以下三个步骤:

### 初始化 SDK

从Demo示例代码我们可以看到,客户端初始化主要是在 getMessageSender() 函数中完成。

public DefaultMessageSender getMessageSender(String localIP, String inLongManagerAddr, String inLongManagerPort, String netTag, String dataProxyGroup, boolean isLocalVisit, boolean isReadProxyIPFromLocal, String configBasePath, int msgType ) {

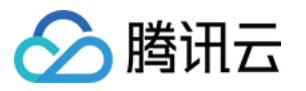

```
ProxyClientConfig dataProxyConfig = null;
 DefaultMessageSender messageSender = null
;
 try 
{
  // 初始化客户端配置, 其中"test", "123456"是需要认证的用户名和密码, 实际使用时需要
根据环境配置进行更替
dataProxyConfig = new ProxyClientConfig(localIP, isLocalVisit,
inLongManagerAddr, lnteger.valueOf(inLongManagerPort), dataProxyGroup,
netTag, "test", "123456");
  // 设置配置信息的本地保存路径,该设置可选, 缺省情况下 SDK 会在当前用户工作目录下构
造一个"/.inlong/"目录存储配置数据
if (StringUtils.isNotEmpty(configBasePath)) {
dataProxyConfig.setConfStoreBasePath(configBasePath);
  // 设置是否允许使用本地保存的配置信息,该设置可选,缺省不启用
dataProxyConfig.setReadProxyIPFromLocal(isReadProxyIPFromLocal);
   // 初始化MessageSender对象,异常将抛异常
    messageSender =
DefaultMessageSender.generateSenderByClusterId(dataProxyConfig);
  // 设置 SDK 与DataProxy间消息发送的消息类型,该设置可选,缺省默认为7以二进制形式进
行数据发送
messageSender.setMsgtype(msgType);
statch (Exception e) {
logger.error("getMessageSender has exception e = \{\}", e);
  // 返回初始化结果
 return messageSender
;
```
### 调用发送接口进行数据上报

SDK 的数据发送接口时线程安全的,支持以同步或者异步模式发送单条或多条消息。Demo里采用的是单条同步消 息发送,并且消息中不包含属性信息。

```
public void sendTcpMessage(DefaultMessageSender sender, String inlongGroupId,
String inlongStreamId, String messageBody, long dt) {
SendResult result = null;
 try
{
     // 以同步模式发送单条消息,不携带属性信息
result = sender.sendMessage(messageBody.getBytes("utf8"), inlongGroupId,
inlongStreamId
,
 0 String valueOf dt 20 TimeUnit SECONDS
, . ( ), , . );
B) catch (UnsupportedEncodingException e) {
e.printStackTrace();
  }
```
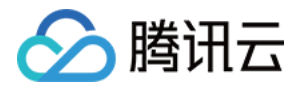

logger.info("messageSender { }", result);

您还可以根据业务需要选择不同的发送接口进行数据上报,具体接口细节可以参考 MessageSender 接口文件中 的定义,里面有详细的接口使用及参数定义介绍,这里不做额外说明。

### 关闭 SDK

Demo 里没有实现关闭操作,使用时我们需要调用MessageSender接口对象的close()函数关闭数据上报服 务。

### 注意事项

- MessageSender接口对象是基于GroupID进行初始化,因而每个MessageSender对象基于GroupID区 别使用,同一个进程内允许创建多个MessageSender对象。
- SDK 封装了TCP、HTTP、UDP共三种不同的网络交互方式,并在[example目](https://github.com/apache/inlong/blob/master/inlong-sdk/dataproxy-sdk/src/main/java/org/apache/inlong/sdk/dataproxy/example)录里给出了3种方式的不同示 例 (参考TcpClientExample.java, HttpClientExample.java, UdpClientExample.java实现), 业 务可以根据自身需要来初始化不同的MessageSender对象。
- SDK 中包含了复杂的网络交互,使用时需要将 SDK 作为常驻服务对象来使用,避免同个进程中途频繁地初始 化和关闭MessageSender对象(重复初始化和关闭会带来很大的资源开销,并且影响数据上报的时效性)。
- SDK 不对发送失败的消息做重发处理,用户在使用 SDK 上报数据时遇到发送失败,业务要根据自身数据要求 来决定是否重发消息,避免数据丢失。

### 错误码介绍

常见result会有以下几种值:

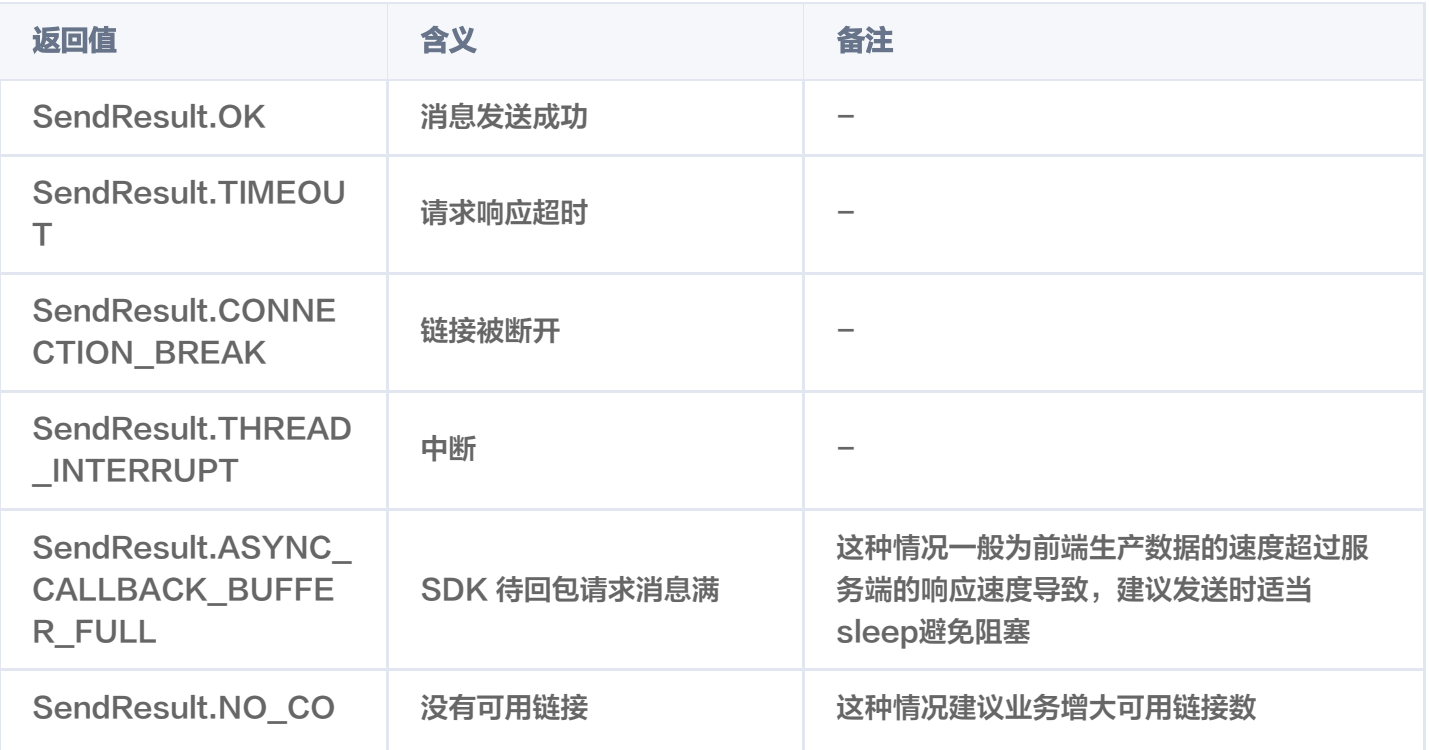

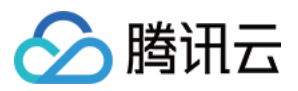

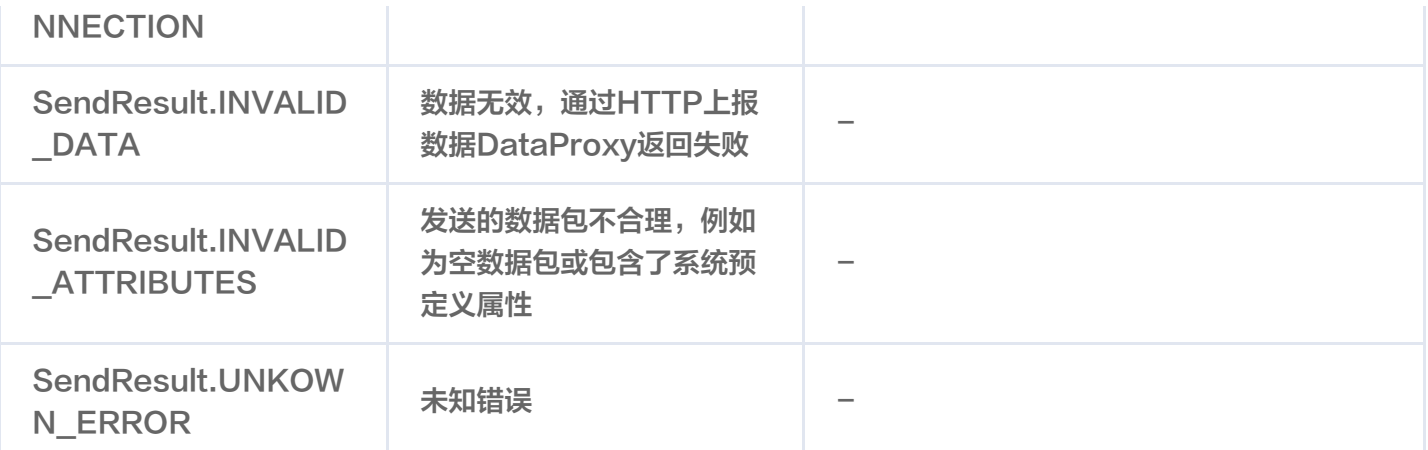

### ProxyClientConfig相关配置项介绍

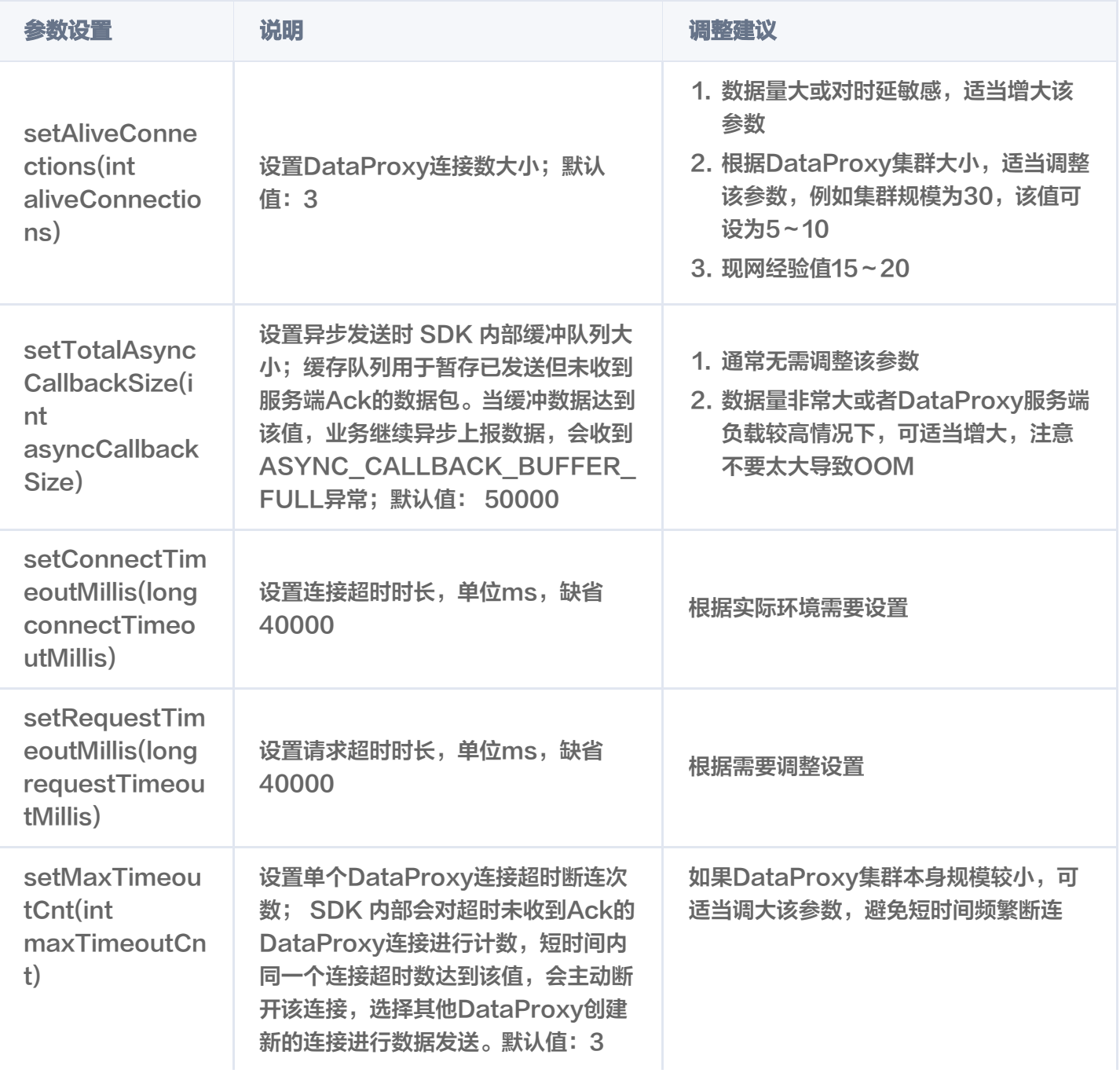

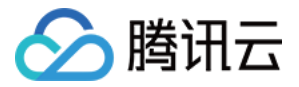

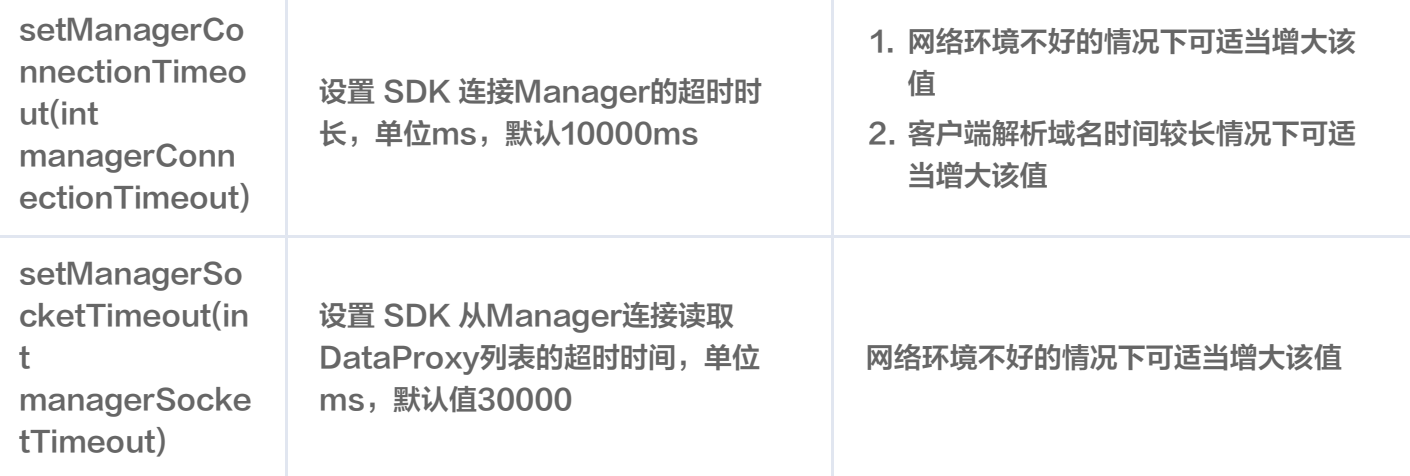